# 2T48 05:18 Lincoln - Nottingham

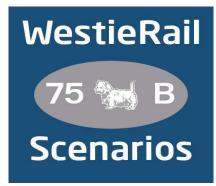

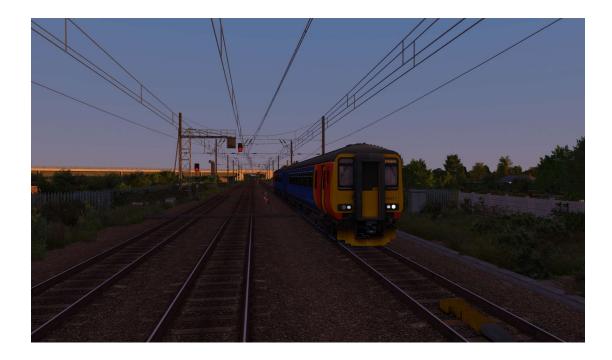

A scenario for Just Trains' Midland Main Line & Derby Nottingham Leicester & Nottingham-Lincoln Extension.

Drive East Midland Railway's 156411 on 2T48, 05:18 Lincoln Central - Nottingham, on a mild Summer morning in August 2021. This service is unusual because you will call at both Newark North Gate and Newark Castle, which will require two reversals.

## You require the following DLC:

- JustTrains Midland Main Line: Sheffield Derby
- JustTrains Midland Main Line: Derby Nottingham Leicester Extension
- JustTrains Midland Main Line: Nottingham-Lincoln Extension
- JustTrains Class 222 Advanced 2019
- \*JustTrains Voyager Advanced 2019\*

#### https://www.iusttrains.net/

- InterCity Class 91 Loco (Steam)
- AP Class 156 Diesel Multiple Unit Pack
- AP Class 158/159 Cummins Enhancement Pack
- \*AP Class 168/170/171 Enhancement Pack\*
- \*AP Sky & Weather Pack (If you don't have this, a default, unspecified standard weather pattern will be applied)\*

#### https://www.armstrongpowerhouse.com/

- MajorWalesDesign's East Midlands Railway Class 156
- MajorWalesDesign's East Midlands Railway Class 158

## https://www.major.wales/reskins/EMR

MajorWalesDesign's VTEC/LNER Class 91 Pack

#### https://www.major.wales/reskins/LNER

AzeezSim EMR 170-222 Reskin Pack 1.1

## https://semaphoresim.com/file/56-emr-170-222-reskin-pack/

(Anything with a \* next to it indicates that it's not essential to the running of the scenario, you can press F2 and 'OK' when the scenario starts, but you \*will\* see much less Al about. For the full experience, please make sure you own all of the requirements.)

## \*Please Note\*

- Your timings, as well as the timings of Al trains, are based on the August 2021 timetable.
- Please try to stick as closely as possible to speed limits so that you
  get the desired effects from this scenario.
- You will notice fewer trains stabled in yards and depots, for example
   Nottingham Eastcroft. This is to save FPS.
- I have tried my best to match other Unit numbers with their correct and current livery as per real life, using Resources available. If you notice one that's in the incorrect livery, or with incorrect numbering, please contact me, and I will sort it out ASAP.

To install, simply copy the included Content and Assets folders into your Railworks folder.

Finally, enjoy!

If you do have any issues, or any feedback, please don't hesitate to let me know at: WestieRailScenarios@outlook.co.uk, or via my Facebook page: https://www.facebook.com/WestieRail-75B-Scenarios-104621564617517/

\*Unfortunately, I can't be held responsible for any damage caused to your Train Simulator installation, or your computer, although this is highly unlikely\*